# $\frac{d\ln\ln}{d\log\log n}$

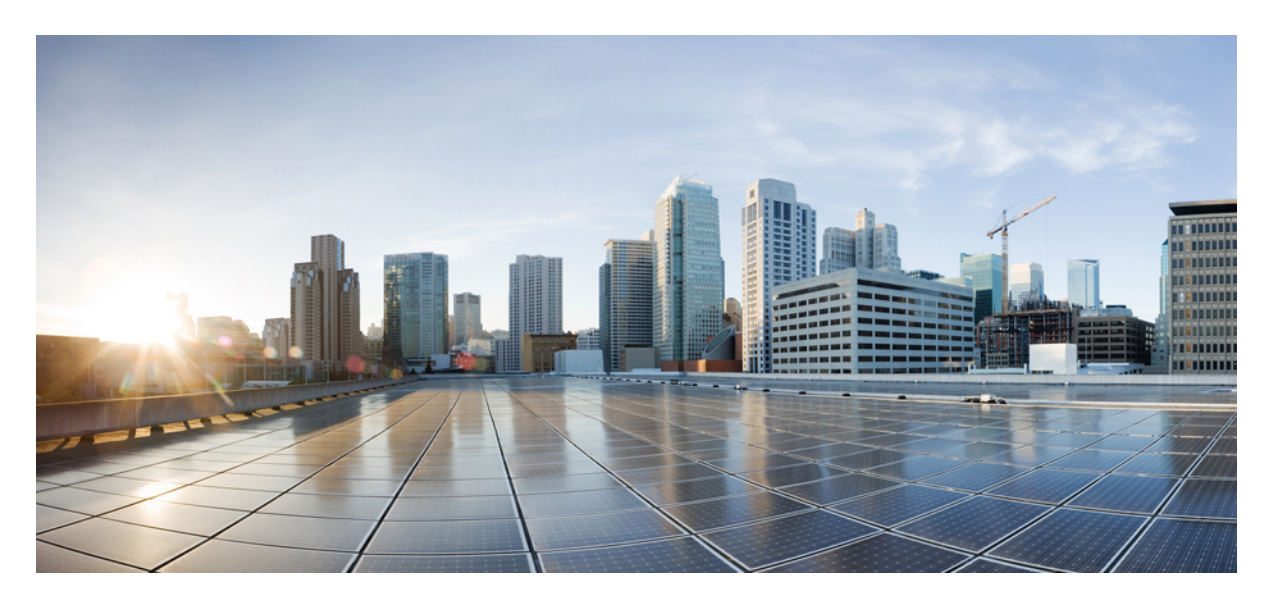

## **Password Recovery Procedure for Cisco NX-OS**

**Password Recovery [Procedure](#page-1-0) for Cisco NX-OS 2** [Prerequisites](#page-1-1) **2** Recovering the [Administrator](#page-1-2) Password **2** [Recovery](#page-8-0) from the loader> Prompt **9** Related [Documentation](#page-9-0) **10**

<span id="page-1-0"></span>**Revised: May 3, 2024,**

## **Password Recovery Procedure for Cisco NX-OS**

This document describes how to recover a lost network administrator password from the console port of a device that operates with Cisco NX-OS.

The Cisco NX-OS software is a data center-class operating system that is based on the Cisco SAN-OS software. The Cisco NX-OS software fulfills the routing, switching, and storage networking requirements of data centers and provides an Extensible Markup Language (XML) interface and a command-line interface (CLI) that is similar to Cisco IOS software.

<span id="page-1-1"></span>This document includes the following sections:

## **Prerequisites**

This section describes the prerequisites to performing the recovery procedure and includes the following topics:

- <span id="page-1-3"></span>• [Requirements](#page-1-3)
- [Conventions](#page-1-4)

#### **Requirements**

On a device with two supervisor modules, you must perform the password recovery procedure on the supervisor module that will become the active module after you complete the recovery procedure. To ensure that the other supervisor module does not become active, perform one of the following tasks:

- Remove the other supervisor module from the chassis.
- Change the console prompt of the other supervisor module to one of the following two prompts until the recovery procedure completes:
	- loader >
	- switch(boot) #

<span id="page-1-4"></span>For more information about these prompts, see the documentation for your device.

#### <span id="page-1-2"></span>**Conventions**

For more information about document conventions, see the *Cisco Technical Tips Conventions* at [http://www.cisco.com/application/pdf/paws/17016/techtip\\_conventions.pdf](https://www.cisco.com/application/pdf/paws/17016/techtip_conventions.pdf)

## **Recovering the Administrator Password**

You can recover the network administrator password using one of these methods:

- From the CLI with a username that has network-admin privileges
- By power cycling the device
- By reloading the device

### **Using the CLI with Network-Admin Privileges to Recover the Administrator Password**

#### **Procedure**

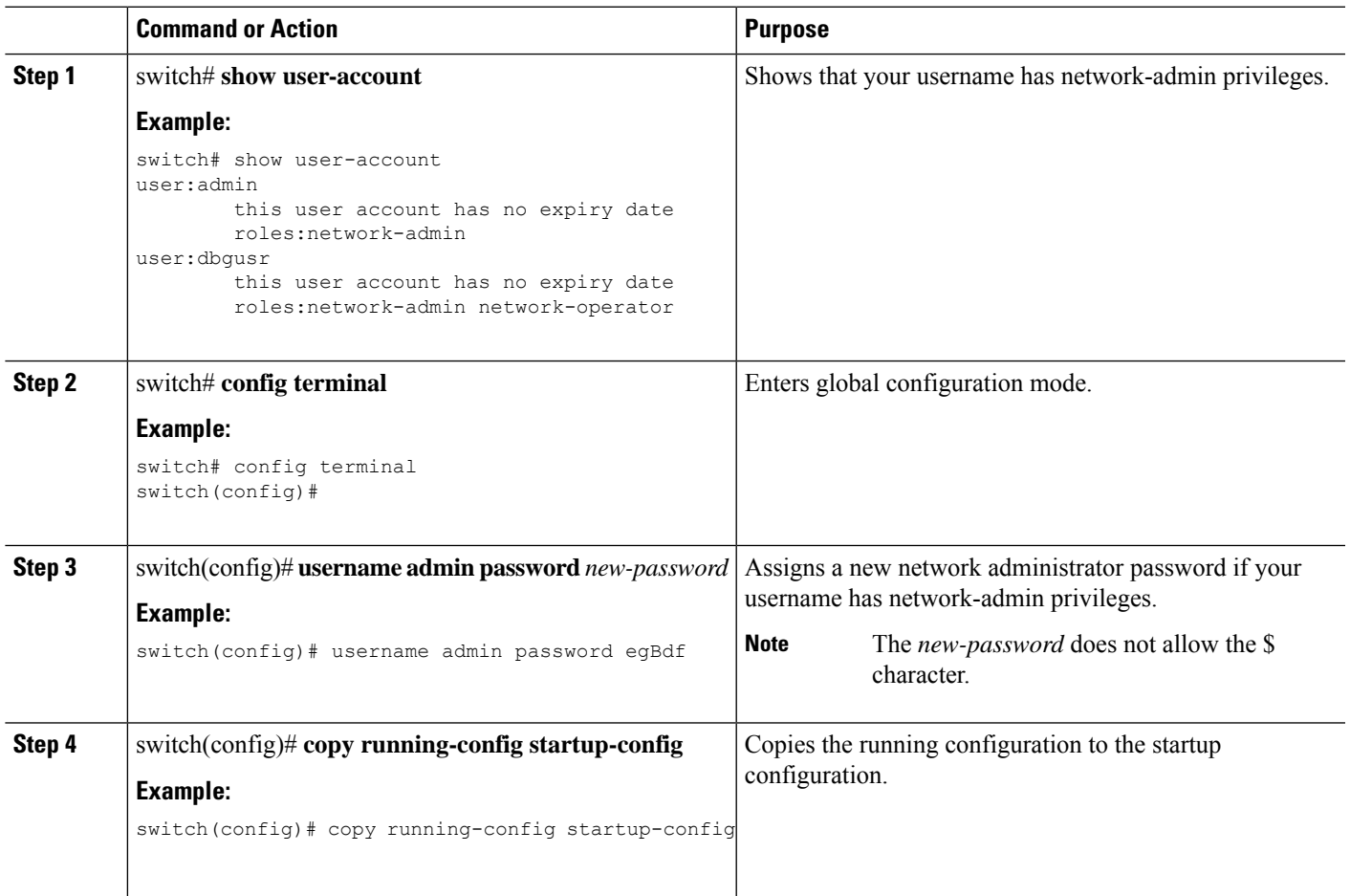

#### **Power Cycling the Device to Recover the Administrator Password**

If you cannot start a session on the device that has network-admin privileges, you can recover the network administrator password by power cycling the device.

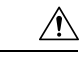

**Caution** The password recovery procedure disrupts all traffic on the device. All connections to the device will be lost for 2 to 3 minutes.

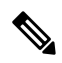

You cannot recover the administrator password from a Telnet or Secure Shell (SSH) session to the management interface. You must have access to the local console connection. **Note**

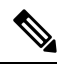

Password recovery updates the new administrator password only in the local user database and not on the remote AAA servers. The new password works only if local authentication is enabled; it does not work for remote authentication. When a password is recovered, local authentication is enabled for logins through a console so that the admin user can log in with a new password from a console. **Note**

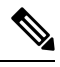

If you need to recover the password because the username was not specified in the configuration file when you performed a **copy** *configuration-file* **startup-config** followed by the **fast-reload** or **reload** command, you will need to perform a **write erase** in Step 12 below. **Note**

#### **Before you begin**

On a device with two supervisor modules, you must perform the password recovery procedure on the supervisor module that will become the active module after you complete the recovery procedure. To ensure that the other supervisor module does not become active, perform one of the following tasks:

- Remove the other supervisor module from the chassis.
- Change the console prompt of the other supervisor module to one of the following two prompts until the recovery procedure completes:
	- loader >
	- switch(boot)#

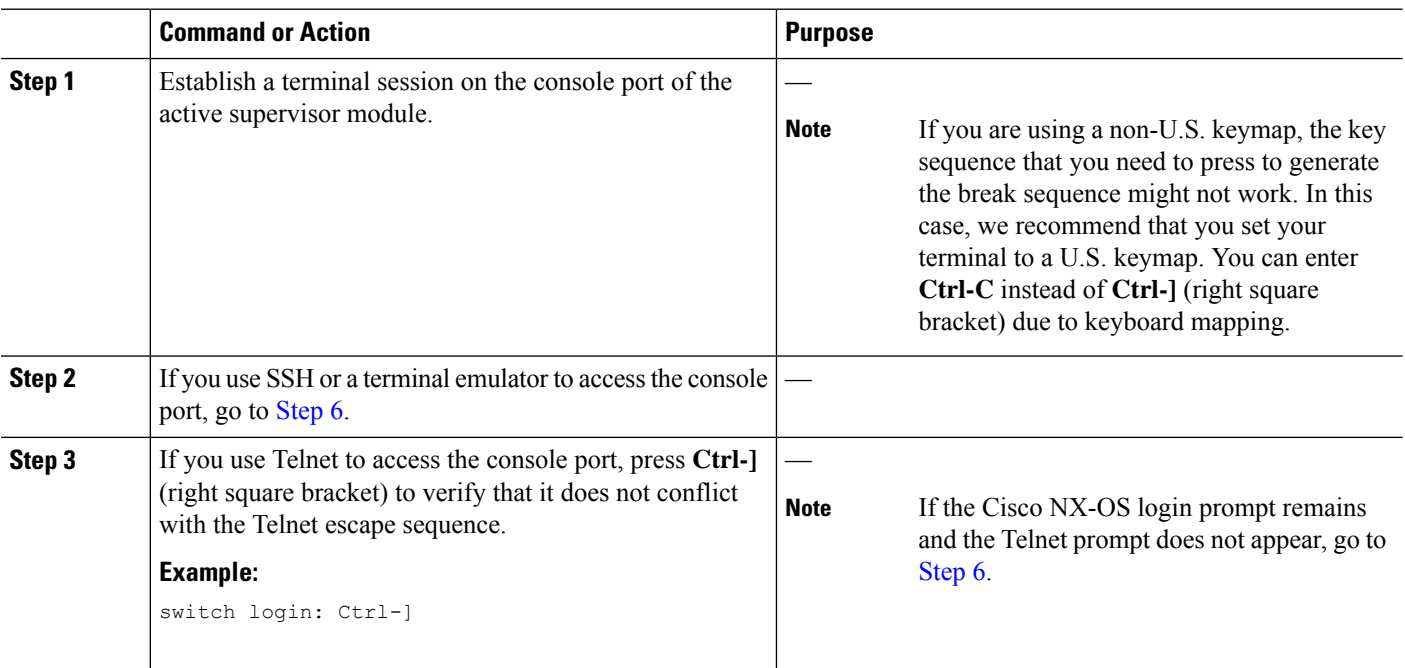

#### **Procedure**

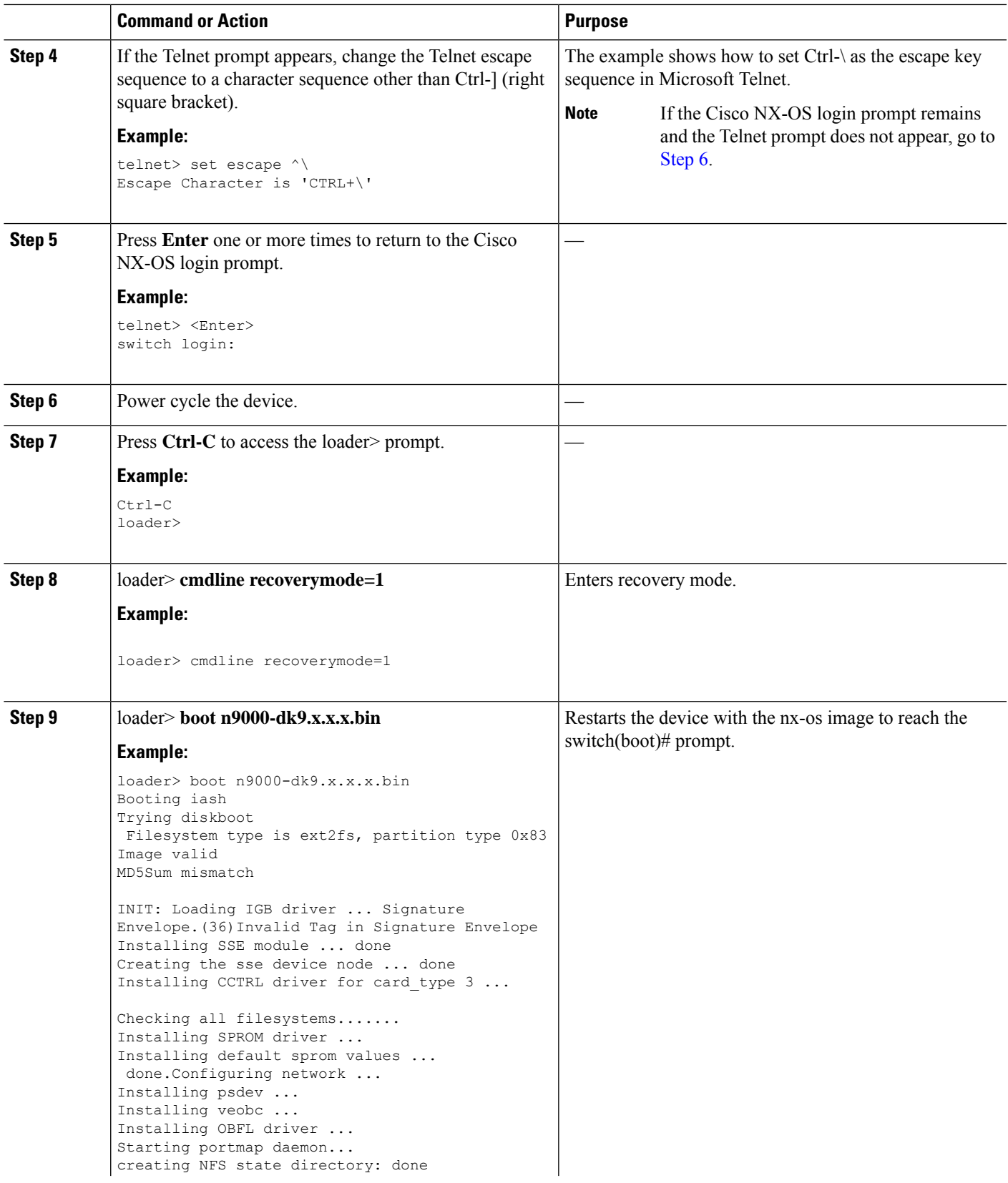

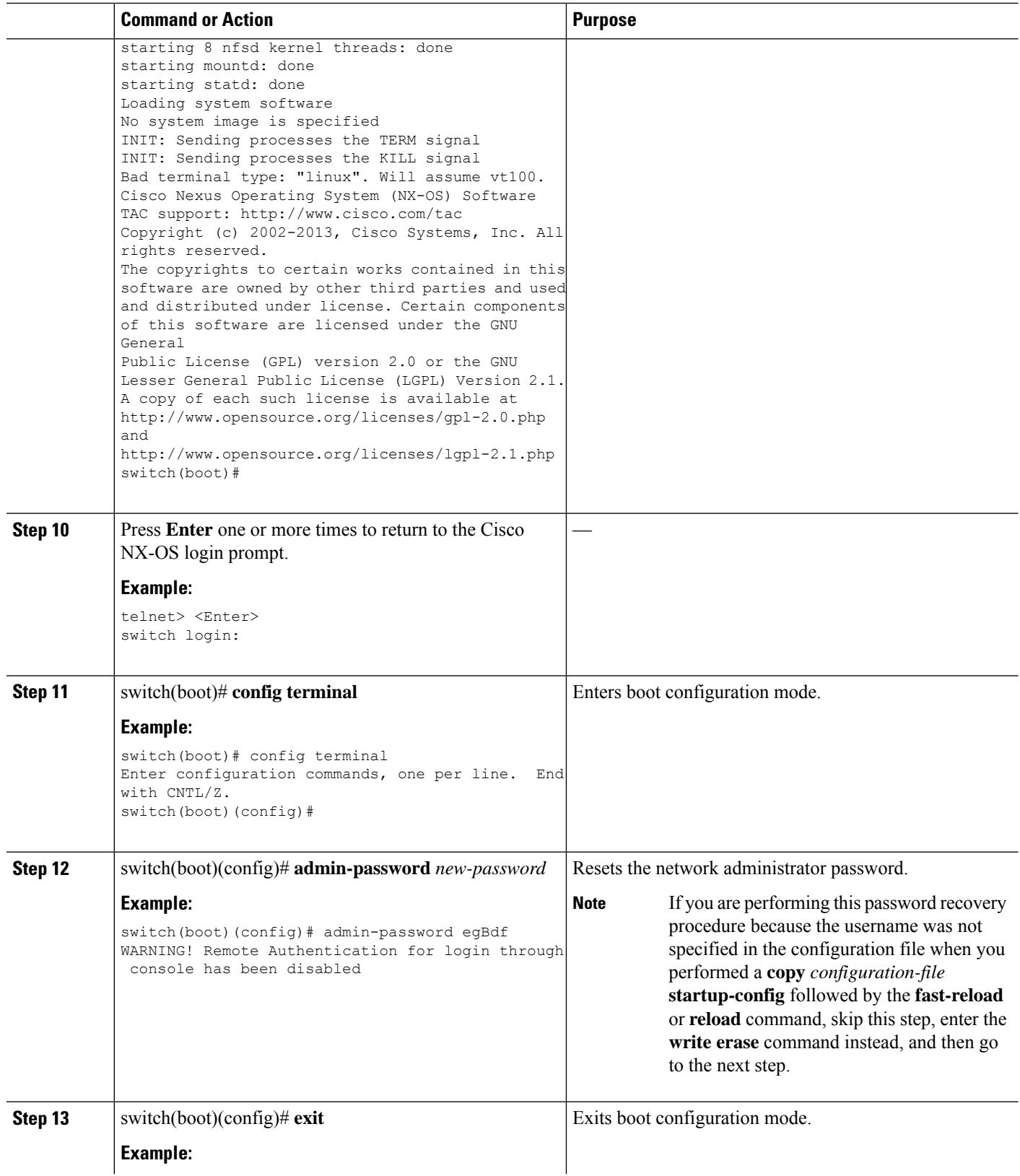

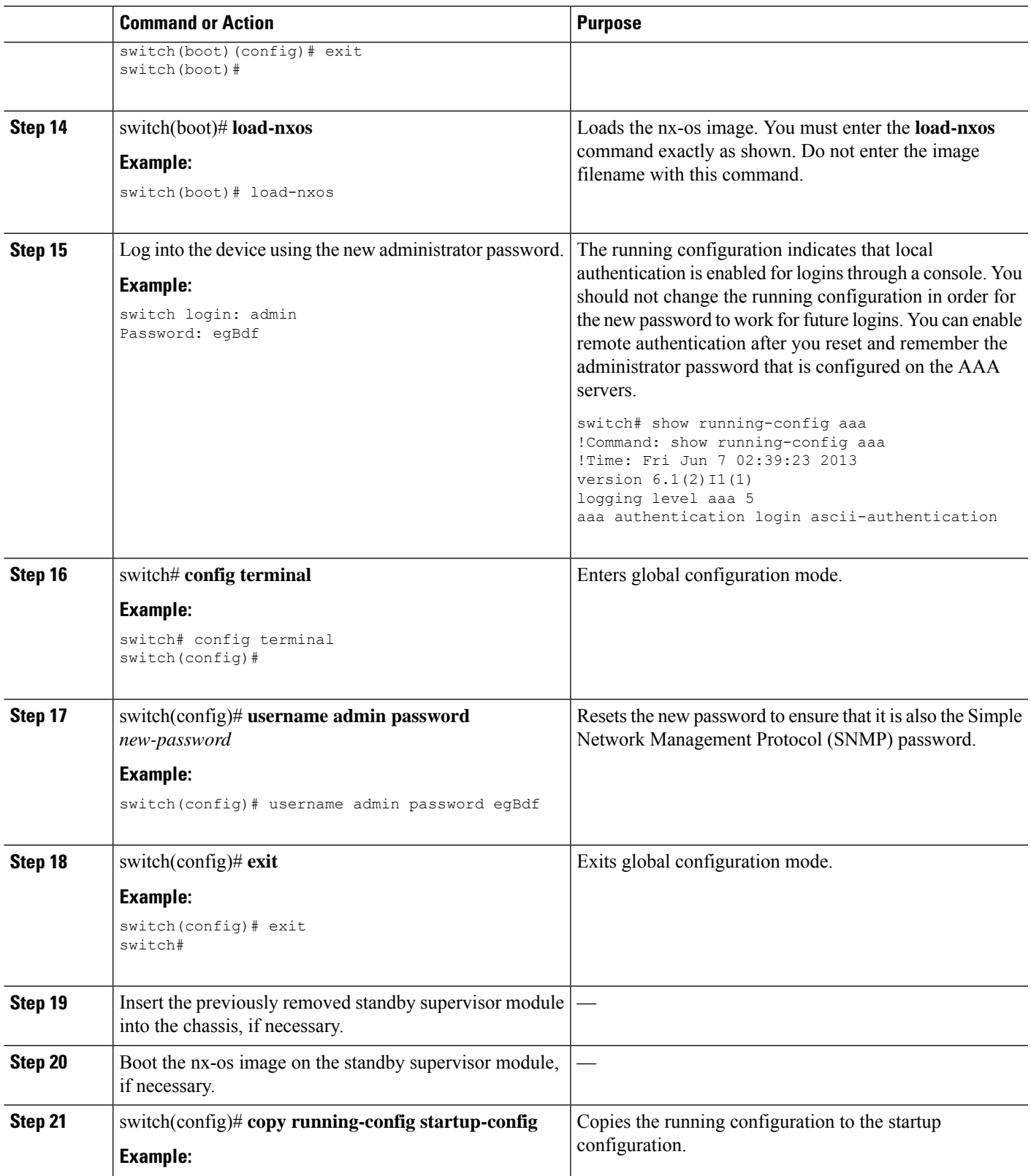

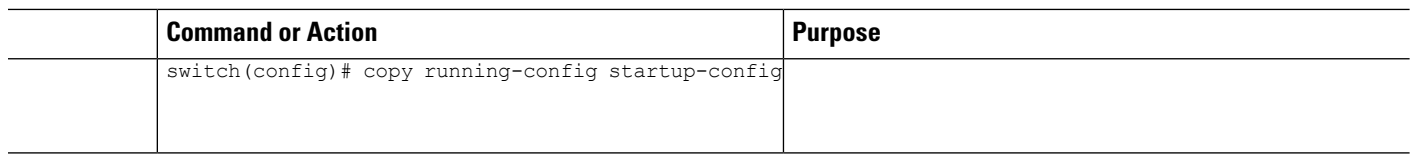

## **Reloading the Device to Recover the Administrator Password**

You can reset the network administrator password by reloading the device.

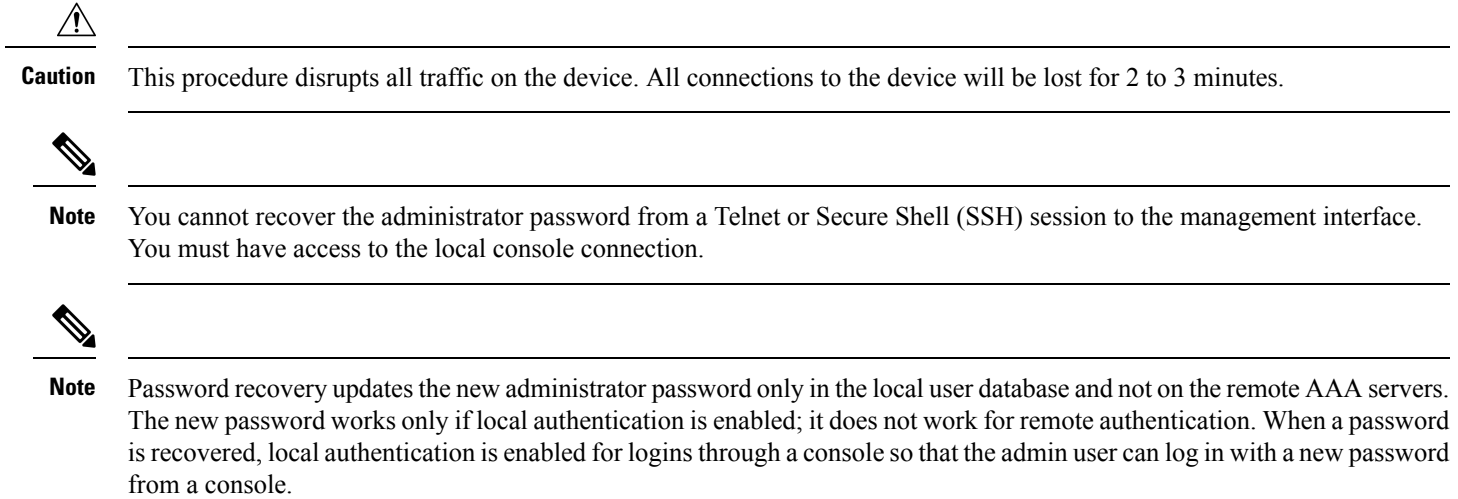

#### **Procedure**

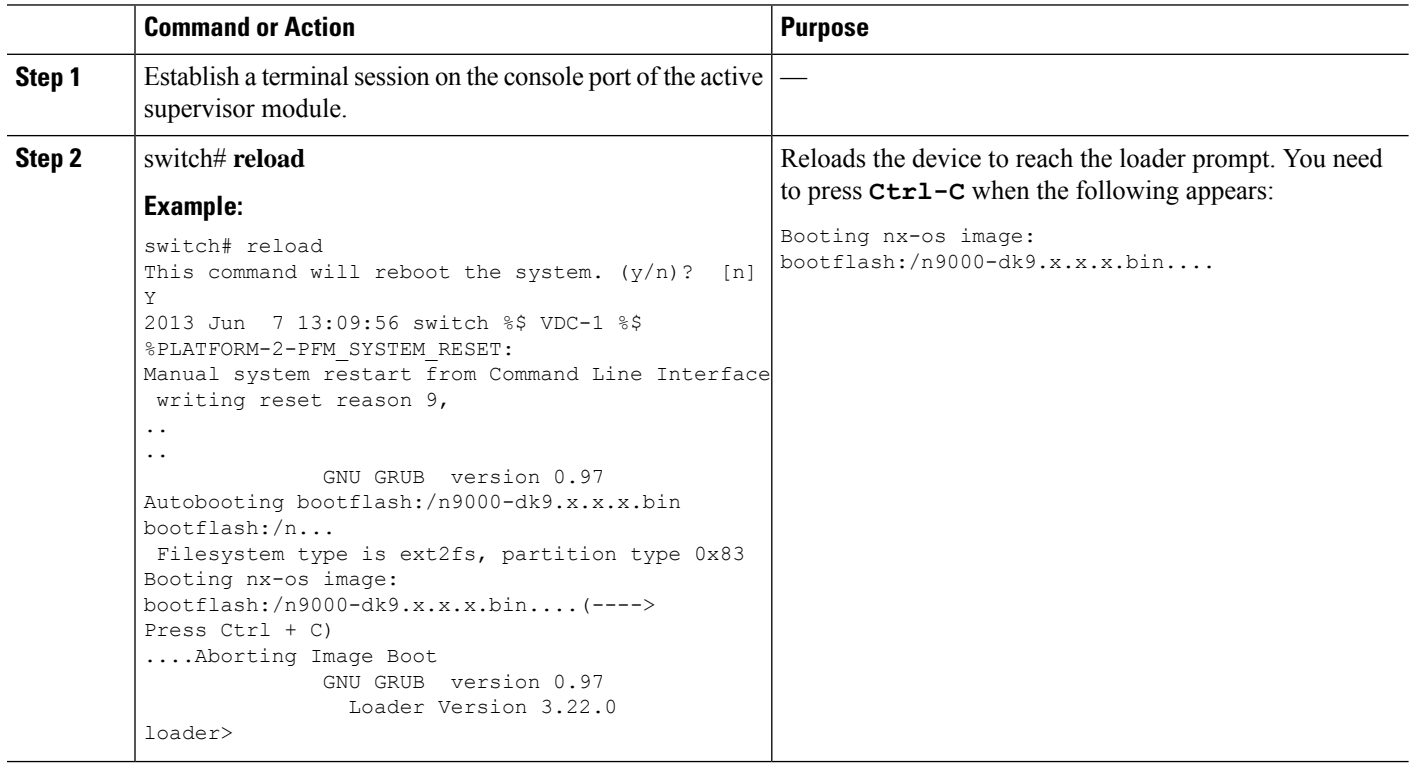

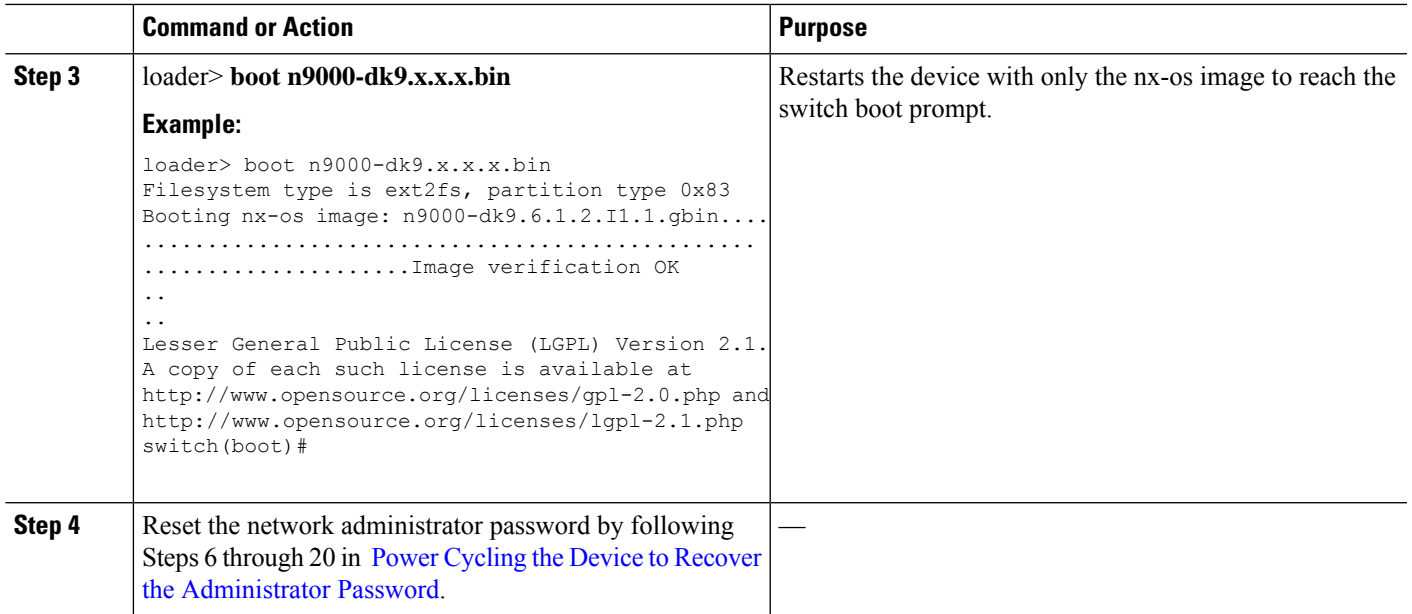

## <span id="page-8-0"></span>**Recovery from the loader> Prompt**

Use the **help** command at the loader> prompt to display a list of commands available at this prompt or to obtain more information about a specific command in that list.

#### **Before you begin**

This procedure uses the **init system** command, which reformats the file system of the device. Be sure that you have made a backup of the configuration files before you begin this procedure.

The loader> prompt is different from the regular switch# or switch(boot)# prompt. The CLI command completion feature does not work at the loader> prompt and might result in undesired errors. You must type the command exactly as you want the command to appear.

If you boot over TFTP from the loader> prompt, you must supply the full path to the image on the remote server.

#### **Procedure**

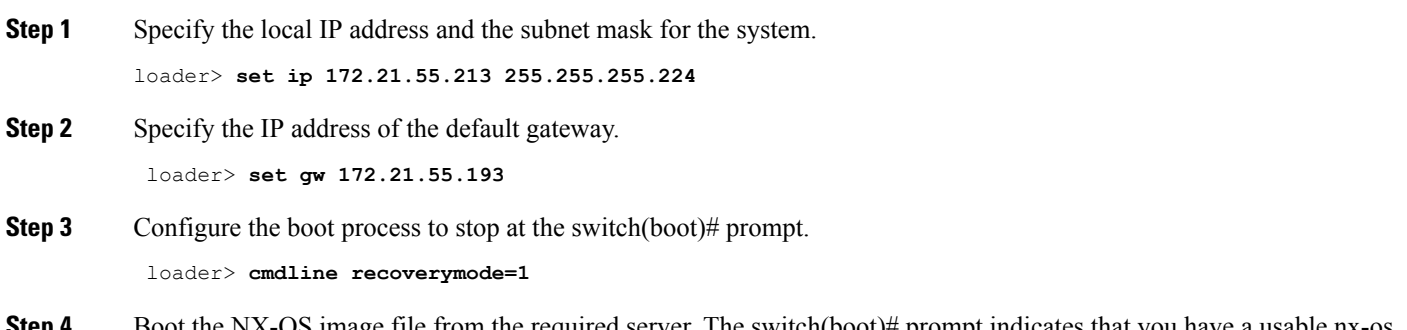

**Step 4** Boot the NX-OS image file from the required server. The switch(boot)# prompt indicates that you have a usable nx-os image.

loader> **boot tftp://172.28.255.18/tftpboot/n9000-dk9.6.1.2.I1.1.bin**

**Step 5** Enter the NX-OS system.

**Caution** Be sure that you have made a backup of the configuration files before you enter this command.

switch(boot)# **init system**

**Step 6** Complete the reload of the NX-OS image file. switch(boot)# **reload-nxos**

## <span id="page-9-0"></span>**Related Documentation**

You can find documentation for the Cisco NX-OS software on [Cisco.com](https://www.cisco.com) :

[http://www.cisco.com/en/US/products/ps9372/tsd\\_products\\_support\\_series\\_home.html](https://www.cisco.com/en/US/products/ps9372/tsd_products_support_series_home.html)

© 2000–2024 Cisco Systems, Inc. All rights reserved.

aludu CISCO.

Cisco Systems, Inc. San Jose, CA 95134-1706 USA

**Americas Headquarters Asia Pacific Headquarters Europe Headquarters** CiscoSystems(USA)Pte.Ltd. Singapore

CiscoSystemsInternationalBV Amsterdam,TheNetherlands

Cisco has more than 200 offices worldwide. Addresses, phone numbers, and fax numbers are listed on the Cisco Website at www.cisco.com/go/offices.